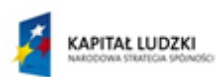

MINISTERSTWO<br>EDUKACJI<br>NARODOWEJ

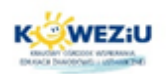

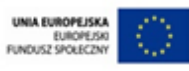

# **Moduł 2**

# **Przygotowanie do pracy i konserwacja urządzeń peryferyjnych**

# **komputera**

- **1. Wstęp. Przygotowanie do pracy i konserwacja urządzeń peryferyjnych komputera**
- **2. Podłączanie urządzeń peryferyjnych**
- **3. Konserwacja urządzeń peryferyjnych**
- **4. Materiały eksploatacyjne urządzeń peryferyjnych**

Projekt "Model systemu wőrażania i upowszechniania kształcenia na odległość w uczeniu się przez całe życie".<br>Projekt współfinansowany ze środków Unii Europejskiej w ramach Europejskiego Funduszu Społecznego

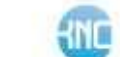

# **1. Wstęp. Przygotowanie do pracy i konserwacja urządzeń peryferyjnych komputera**

Użytkowanie urządzeń peryferyjnych czasami wymaga również od użytkownika wielu czynności związanych z ich obsługą. Nasze działania polegają przede wszystkim na instalowaniu niezbędnych sterowników, wymianie materiałów eksploatacyjnych itp. Im większa liczba urządzeń peryferyjnych, tym większa funkcjonalność naszego komputera.

Podłączanie urządzeń peryferyjnych nie stanowi już obecnie większego problemu, gdyż większość z nich wykorzystuje porty USB. Za niezwykle pomocny należy uznać omówiony w poprzednim module mechanizm Plug and Play, który automatycznie wykrywa nowy sprzęt i instaluje sterowniki.

Urządzenia peryferyjne trzeba również poddawać konserwacji, gdyż takie działania przedłużają ich żywotność. Szczególne znaczenie ma to w przypadku drukarek z powodu regularnie wymienianego toneru, a czasami konieczna jest wymiana podzespołów, które trzeba zastąpić nowymi (np. bębny w drukarkach).

### **2. Podłączanie urządzeń peryferyjnych**

Urządzenia peryferyjne, takie jak myszka czy klawiatura, muszą być odpowiednio podłączone do komputera, ponieważ dopiero wtedy sprawnie funkcjonują, co z punktu widzenia użytkownika komputera jest najważniejsze. Ogólnie rzecz ujmując, z tyłu jednostki centralnej znajdują się wszelkie wejścia służące do połączenia z urządzeniami peryferyjnymi. Każdemu z nich, np. monitorowi czy skanerowi, przypisane jest osobne wejście w celu wykluczenia błędu użytkownika i zapobiegnięciu uszkodzeniu urządzenia. Połączenie najczęściej odbywa się za pomocą przewodu. Rozważmy przykład monitora, który jest podstawowym urządzeniem peryferyjnym. Podłącza się go do komputera za pomocą kabla. W jednostce centralnej znajduje się odpowiednie miejsce, w którym można odnaleźć nieco wystające wejście karty grafiki i do niego właśnie należy podłączyć monitor. Nie wolno zapomnieć o podłączeniu komputera do zasilania osobnego, co jest warunkiem koniecznym do prawidłowego działania1.

## **a) Podłączanie drukarki**

Drukarki mogą być wyposażone w różnego rodzaju dostępne interfejsy, najczęściej używa się magistrali USB, czasami złącza *Centronix*, natomiast RJ-45 przy drukarkach sieciowych. Drukarki z obsługą Wi-Fi także mają swoje osobne złącze. Jakie zatem najlepiej wybrać? Najlepsze to najwygodniejsze dla nas – najbardziej dostosowane do naszych potrzeb.

 $\overline{\phantom{a}}$ <sup>1</sup> http://dzialanie.komputery-bydgoszcz.eu/podlaczanie-urzadzen-peryferyjnych.html.

### **Rys. 2.1. Złącza drukarki.**

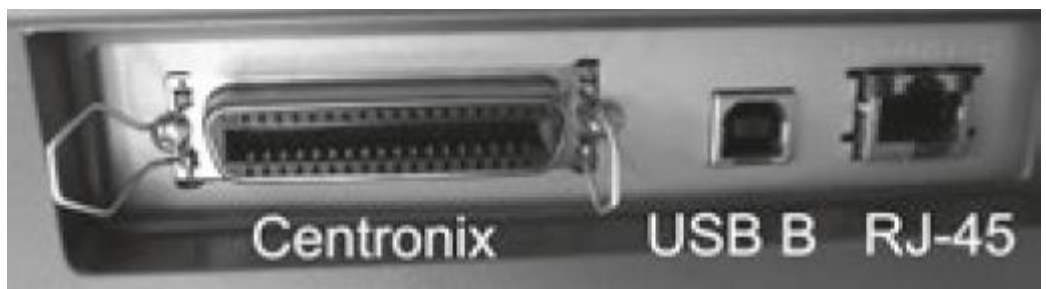

Źródło: Kowalski T., *Kwalifikacja E.12. Montaż i eksploatacja komputerów osobistych oraz urządzeń peryferyjnych*, Helion, Gliwice 2012.

Każda instalacja sprzętu musi być zawsze poprzedzona przeczytaniem instrukcji obsługi danego urządzenia.

Podłączenie przez USB jest zagadnieniem, które zostało przedstawione w videocaście.

## **Podłączenie przez port LPT**

 $\overline{\phantom{a}}$ 

Podczas podłączania drukarki do portu LPT urządzenia powinny być wyłączone (w innym przypadku port może ulec uszkodzeniu) – port równoległy nie obsługuje standardu *Hot Swap*.

Złącze *Centronix* należy podłączyć do drukarki i zacisnąć druciane zatrzaski w kształcie rombów. Wtyczkę *DB-25* montujemy w gnieździe portu równoległego komputera i zabezpieczamy, dokręcając śrubki2.

#### **Rys. 2.2. Podłączenie drukarki poprzez port LPT.**

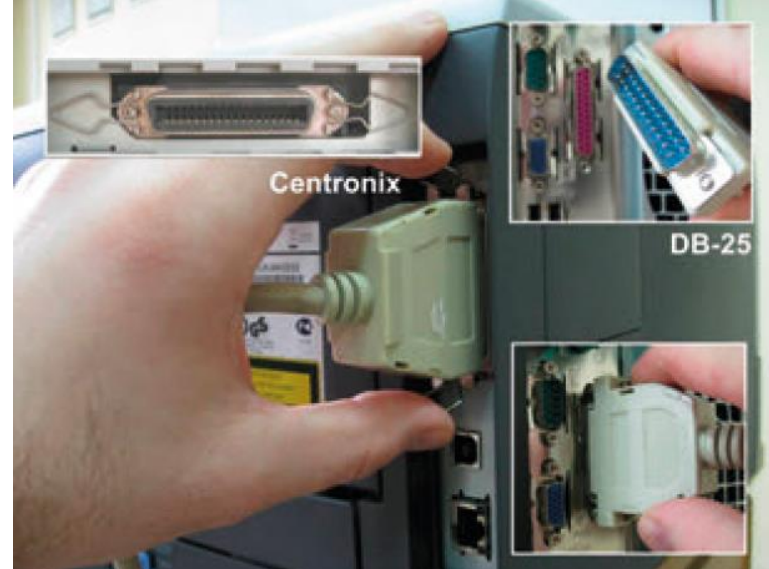

Źródło: Kowalski T., *Kwalifikacja E.12. Montaż i eksploatacja komputerów osobistych oraz urządzeń peryferyjnych*, Helion, Gliwice 2012,

<sup>2</sup> Kowalski T., *Kwalifikacja E.12. Montaż i eksploatacja komputerów osobistych oraz urządzeń peryferyjnych*, Helion, Gliwice 2012.

## **Podłączenie drukarki z wykorzystaniem złącza RJ-45**

Drukarka, która ma złącze RJ-45 – w zależności od funkcji, jakie ma pełnić – może być podłączona do infrastruktury sieciowej, np. do przełącznika sieciowego lub bezpośrednio do karty sieciowej komputera osobistego (w trybie *Hot Swap*) bez potrzeby wyłączania urządzeń. Fizyczne podłączenie ogranicza się do zamontowania kabla sieciowego UTP ze złączką RJ-45 w gnieździe drukarki3.

Drukarki ze złączem RJ-45 są coraz częściej wykorzystywane w naszych domach, gdyż jest to wygodny sposób podłączenia, który będzie dobrze działał w naszej sieci. Inne rozwiązanie to użycie zewnętrznego print serwera (można osobno dokupić), który bardzo dobrze sprawdza się w sieciach domowych lub firmowych.

## **Uwaga!**

 $\overline{\phantom{a}}$ 

Zastosowanie zewnętrznego print serwera jest dopuszczalne wtedy, gdy nie mamy wbudowanego złącza RJ-45 w naszej drukarce.

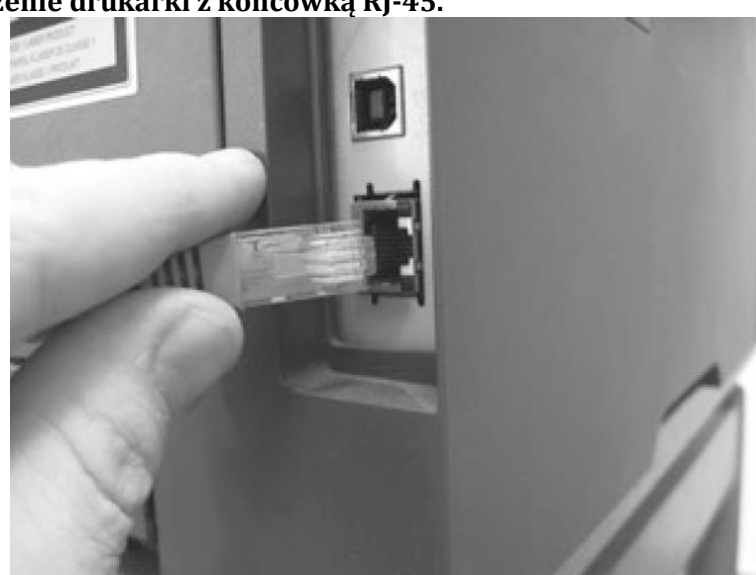

## **Rys. 2.3. Podłączenie drukarki z końcówką RJ-45.**

Źródło: Kowalski T., *Kwalifikacja E.12. Montaż i eksploatacja komputerów osobistych oraz urządzeń peryferyjnych*, Helion, Gliwice 2012.

## **3. Konserwacja urządzeń peryferyjnych**

Urządzenia peryferyjne, a w szczególności drukarki, wymagają konserwacji w różnym zakresie, czasami polegającej na wymianie tonera, pojemnika z tuszami czy bębna światłoczułego w drukarce laserowej. Zużycie takiego bębna powoduje przede wszystkim pojawienie się dodatkowych linii na wydruku.

<sup>3</sup> Kowalski T., *Kwalifikacja E.12. Montaż i eksploatacja komputerów osobistych oraz urządzeń peryferyjnych*, Helion, Gliwice 2012.

# **Wymiana bębna w drukarce**

- Należy wyłączyć urządzenie z prądu. Naciśnij przycisk, który odblokowuje przednią pokrywę.
- Następnie złapać za zielone uchwyty przy bębnie, unieść nieco bęben, a następnie wyciągnąć go do końca.
- Należy zwolnić zieloną blokadę, zlokalizowaną po lewej stronie w drukarce. Następnie wyciągnąć bęben z urządzenia.
- Trzymając tonery za uchwyty, trzeba włożyć je do bębna. Kolejny krok to upewnienie się, że wkładamy kolory w odpowiednie miejsca oznakowane z lewej strony na bębnie. Pozostałe tonery należy zainstalować w ten sam sposób.
- Następnie trzeba rozpakować nowy zespół bębna i zdjąć zabezpieczającą osłonę.
- Trzymając kartridż z tonerem, należy go wsunąć do nowego bębna. Ważne, aby upewnić się, że każdy kolor został wsunięty w odpowiadający mu bęben. Po włożeniu kartridża należy sprawdzić, czy blokada tonera zablokowała kartridż we właściwej pozycji.
- Następnie należy włożyć zespół bębna do urządzenia.
- Trzeba upewnić się, że blokada jest w odpowiedniej pozycji i wsunąć bęben do urządzenia. Kolejny krok to zablokowanie bębna.
- Podczas wsuwania zespołu bębna do urządzenia należy się upewnić, że zielona prowadnica wchodzi w miejsce wskazane przez zieloną strzałkę.
- Należy wsuwać bęben do czasu, aż poczuje się opór.
- Ostatnim krokiem jest zamknięcie przedniej pokrywy urządzenia4.

## **Rys. 2.4. Wymiana bębna drukującego w drukarce Brother DCP-9040.**

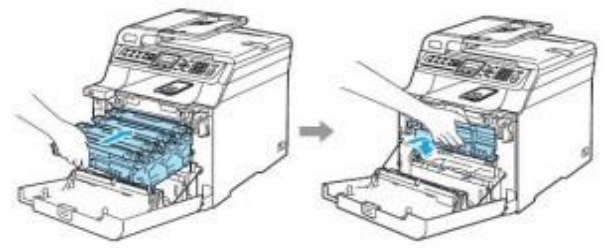

Źródło: http://www.serwiskomputerowy.kalisz.pl/jak-wymienic-beben-w-drukarce-brother.html.

W drukarkach laserowych i kserokopiarkach stosuje się toner, dzięki któremu możemy wygenerować obraz tego, co ukazuje się na monitorach bądź ksero oryginału. Toner składa się z pyłu węglowego i specjalnych polimerów, dlatego jest on czarny. Nie wolno go przechylać ani obracać, gdyż wtedy jego zawartość się wysypuje. Najczęstszą oznaką pustego tonera są blade wydruki.

 $\overline{\phantom{a}}$ <sup>4</sup> http://www.serwiskomputerowy.kalisz.pl/jak-wymienic-beben-w-drukarce-brother.html.

#### **Rys. 2.5. Pojemnik z tonerem.**

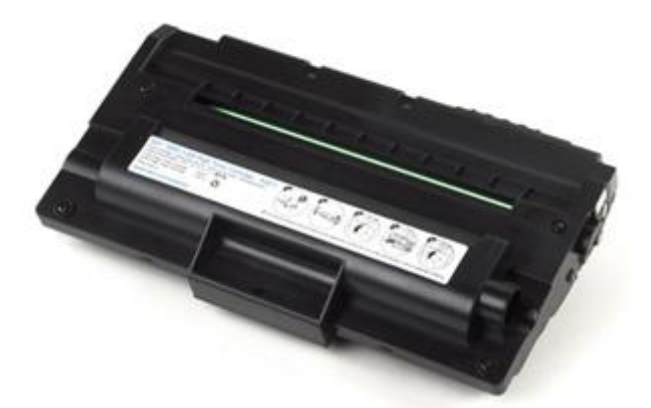

Źródło: http://drukowanie.net/59310153-toner-dell-1815-1815n-1815dn-pi-11059.html?image=0.

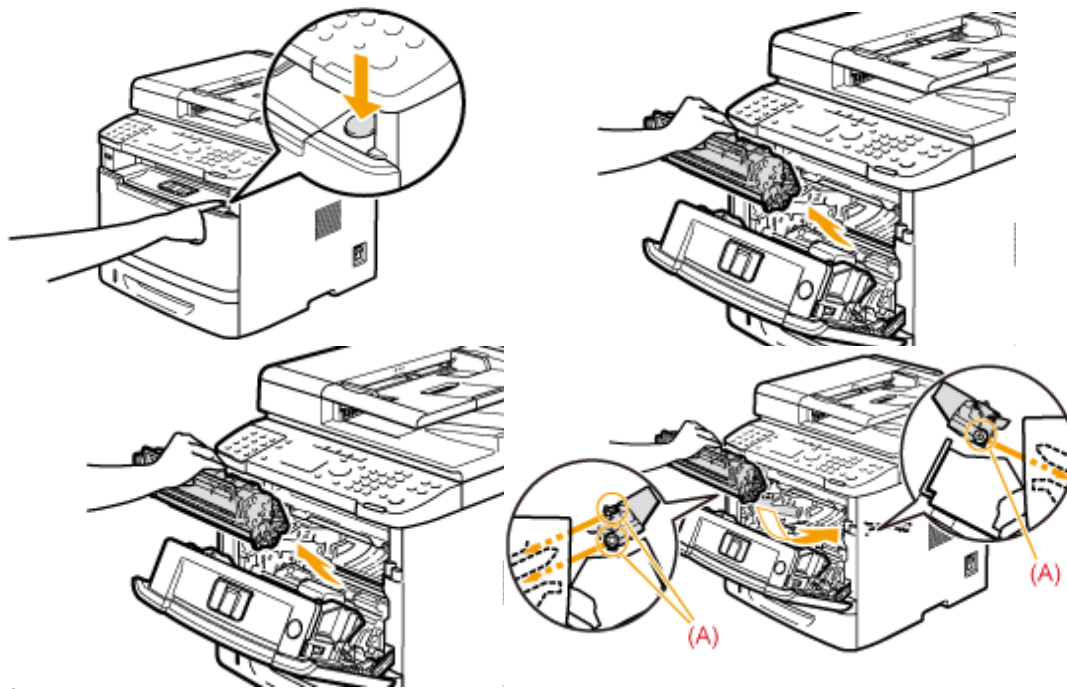

**Rys. 2.6. Wymiana zasobnika z tonerem.**

Źródło:

http://www.canon.pl/Support/Consumer\_Products/products/Fax\_\_Multifunctionals/Laser/LaserBase\_M F\_series/i-SENSYS\_MF5980dw.aspx?faqtcmuri=tcm:125-871551&page=1&type=faq.

## **4. Materiały eksploatacyjne urządzeń peryferyjnych**

## **Drukarka atramentowa**

Drukarka atramentowa wykorzystuje do druku [tusz](http://pl.wikipedia.org/wiki/Tusz_%28farba%29), który można podzielić na rozpuszczalnikowy i pigmentowy.

**Tusz rozpuszczalnikowy** to jednorodna ciecz z rozpuszczonymi barwnikami. Może tworzyć bardzo małe krople, które są niezbędne do otrzymania wysokich rozdzielczości na wydrukach. Jego wadą jest podatność wydruków na czynniki zewnętrzne, takie jak: promienie UV (powodujące blaknięcie), woda, tarcie.

**Tusz pigmentowy** zawiera w sobie cząstki stałe – [pigmenty.](http://pl.wikipedia.org/wiki/Pigment) Atutem tuszu pigmentowego jest duża odporność na czynniki zewnętrzne, takie jak: woda, promienie UV, tarcie. Jego wady to m.in. stosunkowo duża wielkość kropli, która utrudnia mieszanie się ich między sobą.

Każdy z podanych tuszy ma wady i zalety. Najczęściej w drukarkach atramentowych stosuje się jednocześnie oba typy tuszu.

Druk atramentowy dzielony jest na dwie grupy:

- **Metoda [piezoelektryczna](http://pl.wikipedia.org/wiki/Piezoelektryki)** piezoelektryczne kryształy pod wpływem naprężeń mechanicznych wywołanych przez ładunki elektryczne wyrzucają atrament z głowicy. Ujemne napięcie deformuje kryształ na zewnątrz i atrament jest zasysany do komory. W przypadku dodatniego napięcia piezoelektryki wyginają się w przeciwnym kierunku i atrament będzie zasysany do dysz. Ponowne zastosowanie ujemnego napięcia wciąga ponownie kryształki do wewnątrz i zapobiega przypadkowemu dostaniu się niepożądanych kropelek na papier, co mogłoby pogorszyć jakość wydruku.
- **Metoda termiczna** każda dysza ma w sobie element grzejny (zależnie od drukarki jest ich od 48 do 512). Impulsy elektryczne wysyłane są do elementu grzejnego, który rozgrzewa atrament do ok. 300°C, a tworzący się pęcherzyk pary tuszu wyrzuca kroplę z dyszy.

Najczęściej spotyka się drukarki atramentowe z tuszem w postaci ciekłej. Istnieją także tusze stałe (*solid ink*), które bazują na [żywicach](http://pl.wikipedia.org/wiki/%C5%BBywica) rozpuszczanych termicznie w drukarce przed wydrukiem. Stosuje się je w tzw. drukarkach stałoatramentowych5.

# **Druk w kolorze**

### **Rys. 2.7. Otwarta drukarka h[p 845c. Dwa kartridże z tuszami](http://pl.wikipedia.org/wiki/Plik:Ink-jet_printer_inside-cartridges.jpg) kolorowymi i czarnym.**

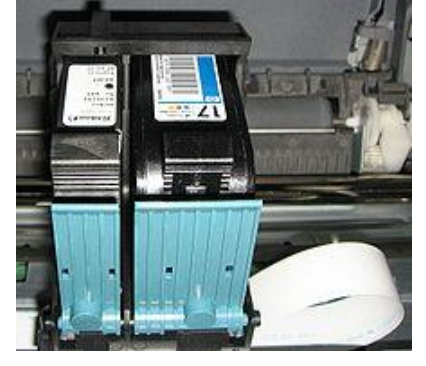

Źródło: http://pl.wikipedia.org/wiki/Drukarka\_atramentowa.

Kolorowa drukarka atramentowa jest wyposażona w kilka kolorów tuszu. Każdy z nich ma na głowicy osobny rząd dysz. Do druku kolorowego używa się zestawu trzech podstawowych kolorów: cyjanu (odcień niebieskiego), żółtego oraz magenty (odcień czerwonego), z których tworzy się odpowiednią mozaikę kropel na papierze. Wywołuje to złudzenie jednolitości i odpowiedniej barwy dla ludzkiego oka. Im mniejsze krople atramentu drukarka potrafi wydrukować, tym większą paletą barw i odcieni dysponuje, które przez oko mogą być widziane jedynie jako jednolita powierzchnia barwna. Z tego względu szczególnie w przypadku jasnych wydruków za niezwykle ważne uznaje się informacje podawane przez producenta, jaka jest najmniejsza wielkość kropli w danej drukarce i jaki typ tuszu wykorzystuje ona podczas drukowania.

 $\overline{\phantom{a}}$ <sup>5</sup> http://pl.wikipedia.org/wiki/Drukarka\_atramentowa.

Rozdzielczość to wartość wyrażana w DPI (od angielskiego: *Dots Per Inch* – liczba punktów na cal), a oznacza ona gęstość rozmieszczenia kropel, jakie drukarka może ulokować na długości i szerokości powierzchni podłoża. Na przykład 1200 x 2400 DPI – czyli maksymalnie 1200 kropli na cal w linii przesuwu głowicy i 2400 w linii prostopadłej do ruchu głowicy wskazują rozdzielczość skokowego przesuwu podłoża6.

## **Rys. 2.8. Tusze do drukarki.**

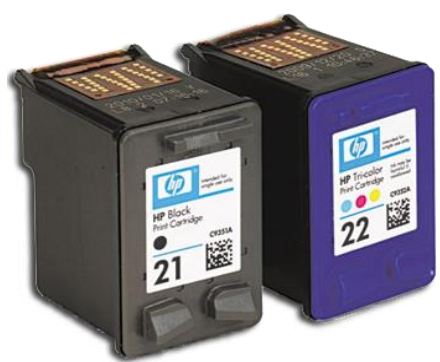

Źródło: http://wroclaw.olx.pl/napelnianie-tuszy-hp-10-zl-iid-196993193.

Często się zdarza, że podczas eksploatacji drukarki nastąpi zacięcie papieru, karta zostaje wewnątrz urządzenia i je blokuje. Takie przypadki zdarzają się dość często, szczególnie w dużych kserokopiarkach, w których np. jest problem z podajnikiem do papieru czy przy wydruku dwustronnym, kiedy karta wraca z powrotem do drukowania. Zazwyczaj, o ile to oczywiście możliwe, takie problemy rozwiązujemy sami, szczególnie w mniejszych urządzeniach.

## **Rys. 2.9. Zablokowana drukarka po zacięciu papieru.**

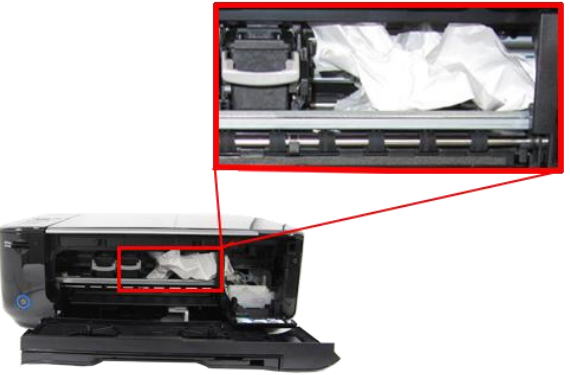

Źródło: http://www.canon.pl/Support/Consumer\_Products/products/Fax\_\_Multifunctionals/ InkJet/PIXMA\_MG\_series/PIXMA\_MG4150.aspx?faqtcmuri=tcm:125-876023&page=1&type=faq/

## **Problem z przysychaniem dysz drukarki. Praktyczne wskazówki**

**Przynajmniej raz na tydzień wydrukuj kartkę** z użyciem zarówno czarnego, jak i kolorowego tuszu. Na końcu głowicy drukującej zawsze zbiera się tusz. W naturalny sposób zawarty w nim rozpuszczalnik zaczyna odparowywać, tym samym tusz staje się gęsty, a wysychając, tworzy twardą skorupę. W wyniku tego procesu dysze na głowicy mogą zostać skutecznie przytkane. Drukując przynajmniej jedną stronę na tydzień, unikniesz czyszczenia głowicy (przy której zużywane są większe ilości tuszu).

 $\overline{\phantom{a}}$ <sup>6</sup> http://pl.wikipedia.org/wiki/Drukarka\_atramentowa.

**Jeżeli przez dłuższy czas drukarka nie jest używana,** trzeba wydrukować stronę testową. Jeżeli wydruk okaże się niezadowalający, należy wyczyścić głowicę drukującą. Następnie należy ponownie wydrukować stronę testową i jeśli w dalszym ciągu wydruk jest niskiej jakości, wyciągnąć kartridże z drukarki. Za pomocą bawełnianego wacika trzeba przetrzeć głowicę drukującą. Można w tym celu użyć specjalnych płynów udrożniających. W przypadku bardziej zaschniętych głowic konieczne może okazać się ich odmoczenie. W tym celu do małego naczynia nalewa się płynu udrożniającego i umieszcza w nim głowicę drukującą. Czas trwania tej czynności będzie zależał od stopnia przyschnięcia głowicy. Jeżeli po 24h takie działania nie dadzą żadnego efektu, pozostaje zakup nowych kartridży, ale dzięki doświadczeniu, które zyskamy, w przyszłości można będzie uniknąć zaschnięcia głowicy. W gorszej sytuacji znajdują się posiadacze drukarek ze stałą głowicą drukującą, gdyż w tym przypadku koszt wymiany takiej głowicy może nawet przekroczyć koszt zakupu nowego urządzenia.

**Stała głowica drukująca.** Niektóre drukarki mają głowicę na stałe zabudowaną w drukarce. Są to tzw. głowice semipermanentne o zadanej żywotności, która jest określona jako wystarczająca na wydrukowanie np. 50 000 stron bądź 2 000 000 znaków. Drukarki ze stałą głowicą drukującą posiadają system oddzielnych pojemników z tuszem, dzięki czemu wymianie podlega tylko ten, który aktualnie się skończył – system taki jest bardziej oszczędny. Należy jednak pamiętać, aby drukować regularnie i nie dopuścić do zaschnięcia głowicy, gdyż w przypadku jej przesuszenia koszt udrożnienia lub wymiany głowicy może być porównywalny z kosztem zakupu nowego urządzenia7.

### **Bibliografia:**

- 1. Kowalski, T. (2012). Kwalifikacja E.12. Montaż i eksploatacja komputerów osobistych oraz urządzeń peryferyjnych. Gliwice: Helion.
- 2. Marciniuk T., Pytel K., Osetek S., Użytkowanie urządzeń peryferyjnych komputera osobistego. Warszawa: WSiP.

## **Netografia:**

 $\overline{\phantom{a}}$ 

- 1. Drukarka atramentow[a http://pl.wikipedia.org/wiki/Drukarka\\_atramentowa](http://pl.wikipedia.org/wiki/Drukarka_atramentowa)
- 2. Odpady niebezpieczne [http://pl.wikipedia.org/wiki/Odpady\\_niebezpieczne](http://pl.wikipedia.org/wiki/Odpady_niebezpieczne)
- 3. Podłączanie aparatu cyfroweg[o http://spec.pl/komputery-i-internet/sprzet](http://spec.pl/komputery-i-internet/sprzet-komputerowy/jak-podlaczyc-aparat-do-komputera)[komputerowy/jak-podlaczyc-aparat-do-komputera](http://spec.pl/komputery-i-internet/sprzet-komputerowy/jak-podlaczyc-aparat-do-komputera)
- 4. Podłączanie rzutnika [http://www.dobra-rada.pl/jak-prawidlowo-podlaczyc-rzutnik-do](http://www.dobra-rada.pl/jak-prawidlowo-podlaczyc-rzutnik-do-komputera_843)[komputera\\_843](http://www.dobra-rada.pl/jak-prawidlowo-podlaczyc-rzutnik-do-komputera_843)
- 5. Podłączanie skanera <http://www.pcworld.pl/artykuly/276542/Skanowanie..pierwsze.kroki.html>
- 6. Podłączanie urządzeń peryferyjnych [http://dzialanie.komputery](http://dzialanie.komputery-bydgoszcz.eu/podlaczanie-urzadzen-peryferyjnych.html)[bydgoszcz.eu/podlaczanie-urzadzen-peryferyjnych.html](http://dzialanie.komputery-bydgoszcz.eu/podlaczanie-urzadzen-peryferyjnych.html)
- 7. Porady dotyczące druku atramentowego <http://www.5element.net.pl/strona/porady>
- 8. Recykling tonerów <http://www.recykling.pl/recykling/index.php/news/1122> 9. Urządzenia wejścia-wyjścia
	- [http://pl.wikipedia.org/wiki/Urz%C4%85dzenie\\_wej%C5%9Bcia-wyj%C5%9Bcia](http://pl.wikipedia.org/wiki/Urz%C4%85dzenie_wej%C5%9Bcia-wyj%C5%9Bcia)
- 10. Wymienianie bębna w drukarce [http://www.serwiskomputerowy.kalisz.pl/jak](http://www.serwiskomputerowy.kalisz.pl/jak-wymienic-beben-w-drukarce-brother.html)[wymienic-beben-w-drukarce-brother.html](http://www.serwiskomputerowy.kalisz.pl/jak-wymienic-beben-w-drukarce-brother.html)

<sup>7</sup> http://www.5element.net.pl/strona/porady.